ECCIMS checks for all the basic slots to be at 100% utilization before adding or editing any flex pool placement.

ECCIMS billing users will not be able to submit the Payment Voucher (PV) if there are active Flex Pool Placements while available Regular slots are open.

The attendance screen will display an error message displaying the names of all children placed in flex pool with their respective placement dates.

This list does not mean that every child needs to be moved into a regular slot. It gives you the dates to see which child can be moved into regular slot depending on their start date.

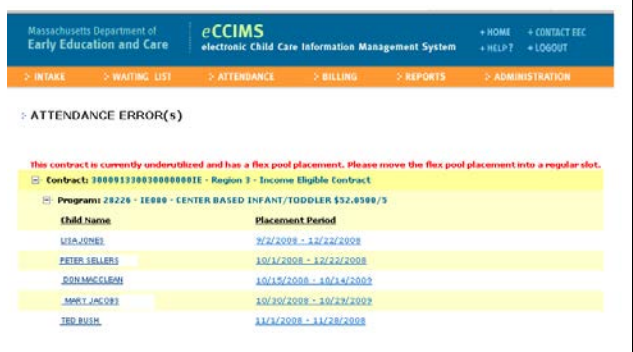

To move children from Flex Pool into Regular slots, you need to use two reports that can be accessed from the Reports menu in the Orange Bar in eCCIMS:

- Contract Line Activity Report; and
- Utilization Screen

## **Contract Line Activity Report**

Select **Reports** on the Orange Bar, click on **Contract Line Activity**.

This report lists every child that has been placed and entered into eCCIMS for a specific year or for a specific month.

In the previous example, we can see that Center Based Infant Toddler is the contract line that shows the message.

For a specific Contract or Contract line, make the necessary selection from the pull down menu; otherwise just leave it as (All).

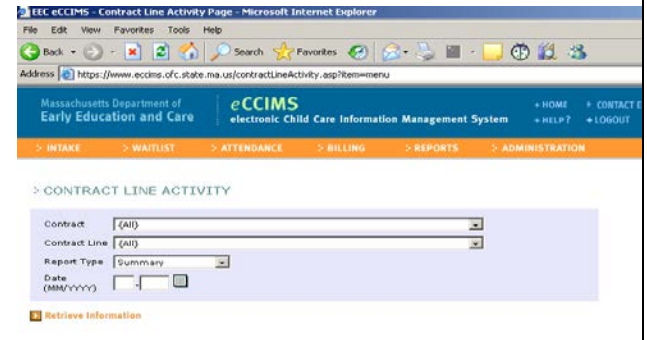

To get a list of all the placements entered in eCCIMS for the **specific month:**

- Change the Report Type field to Monthly – For the example, it will be changed to Center Based Infant/Toddler
- Enter the date you need to retrieve – For the example, 10/2008.
- Click on Retrieve Information

A screen will appear showing a list of the contract line/lines entered in the search criteria.

• Click on  $H$  next to the Contract Line.

A list of all the children placed during that month will be displayed.

Please note that this report is color coded to specify the different status of the placements.

To find out which day of the month the slots are under utilized, go into the Utilization screen by clicking in the  $\mathbb{Z}_{\text{box}}$ .

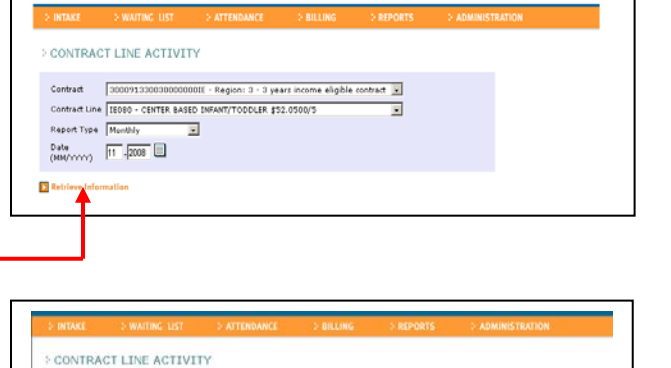

Contract Line 18090 - CENTER BASED INFANT/TODDLER \$52.0500/5

 $\overline{\phantom{a}}$ 

Report Type Monthly

 $\overbrace{\scriptstyle{\text{00W} \text{Y} \text{Y} \text{Y} \text{Y} \text{Y}}}^{\text{Date}} \quad \overbrace{\scriptstyle{\text{[11]}} \text{-} \overbrace{\scriptstyle{\text{[200]}}}^{\text{Date}} \quad \overline{\blacksquare}}$ 

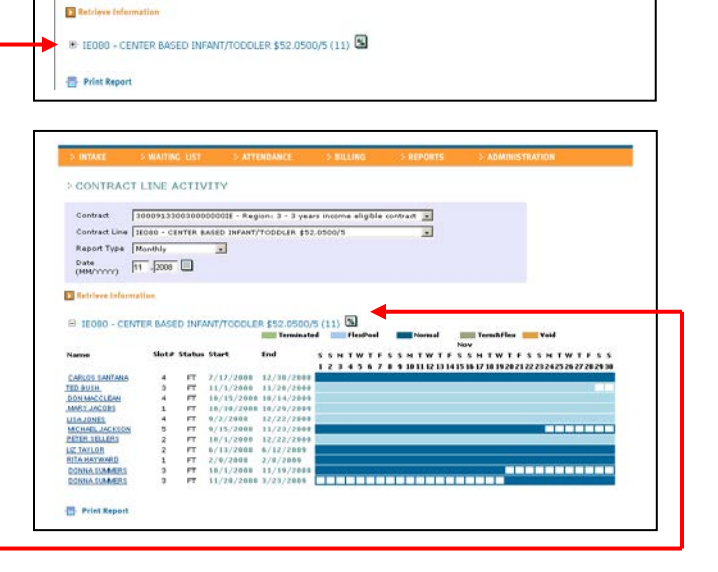

The **Utilization screen** will appear with the following information:

**Contract –** Pick from drop down menu **Contract Line –** Pick from drop down menu **As of Date –** Change the date for any specific day.

- **Slots Available –** Slots assigned by EEC.
- **Slots Used –** Number of placements in

https://www.eccims.eec.state.ma.us - Utilization - Microsoft Internet Explo  $-10x$ Contract 300091330030000000E - Region: 3 - 3 years income eligible contrac Contract Line IE080 - CENTER BASED INFANT/TODDLER \$52,0500/5 As Of Date  $\boxed{11}$   $\boxed{1}$   $\boxed{2008}$ **Slots Available**  $\frac{5}{5}$ Siots Trandice<br>Slots Used<br>Flex Pool Slots Percent Utilized 100 Retrieve Information **O** Internet **Done** 

eCCIMS. *If this number is higher than slots available, you are over utilized for that date*.

**Flex Pool Slots –** Number of flex slots (if any) entered in eCCIMS.

**Percentage Utilized –** Total number of slots divided by total number of placements. Change the date to every day of the month and click on  $\Box$  Retrieve Information

Based on the example mentioned previously, from November 1, 2008 until November 23, 2008, the utilization is at 100%.

On November 24, 2008, one of the regular slots ended. The utilization is at 80%, but there are still children placed in flex pool.

Any of the children in flex pool can be moved into a regular slot. Try to move a child that has and End Date after the month you are working on. Otherwise, you will have to move another flex pool child into that regular slot.

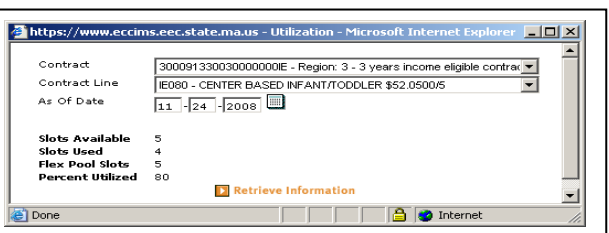

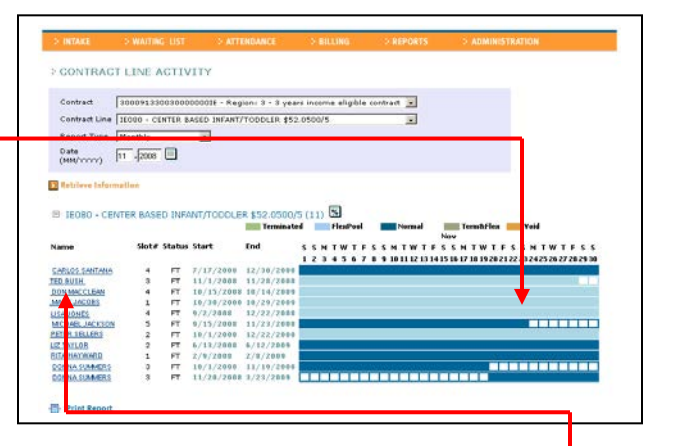

## **To move the child into the regular slot,** click on the link with the child's name.

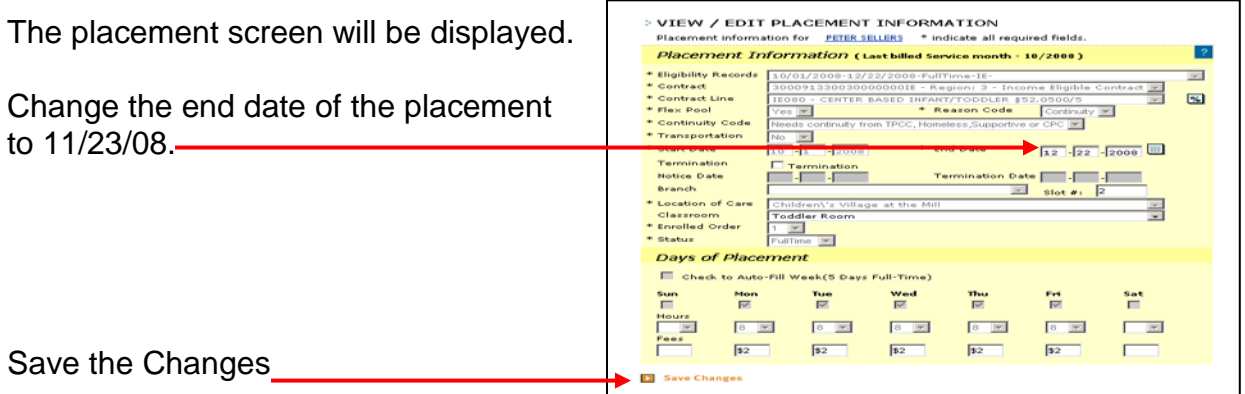

Add a new regular slot placement starting on 11/24/08. The end date should be the same as originally was in the flex pool placement.

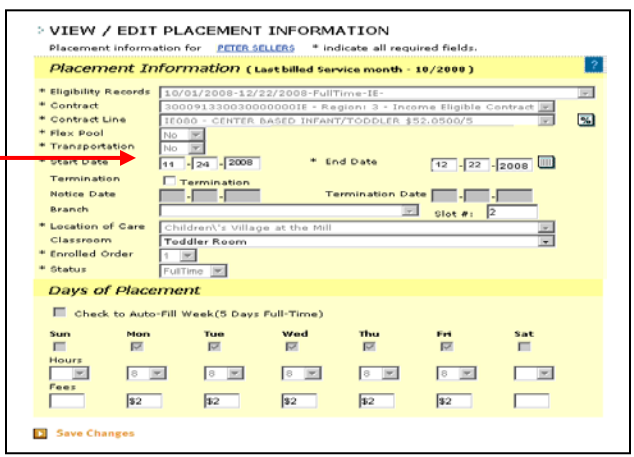